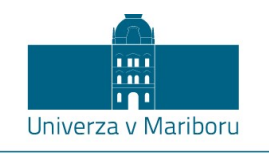

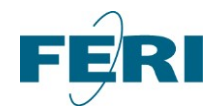

Fakulteta za elektrotehniko, računalništvo in informatiko

Koroška cesta 46 2000 Maribor, Slovenija

# **ENERGETSKA ELEKTRONIKA Laboratorijske vaje**

Avtorja Franc Mihalič in Alenka Hren

Maribor, januar 2022

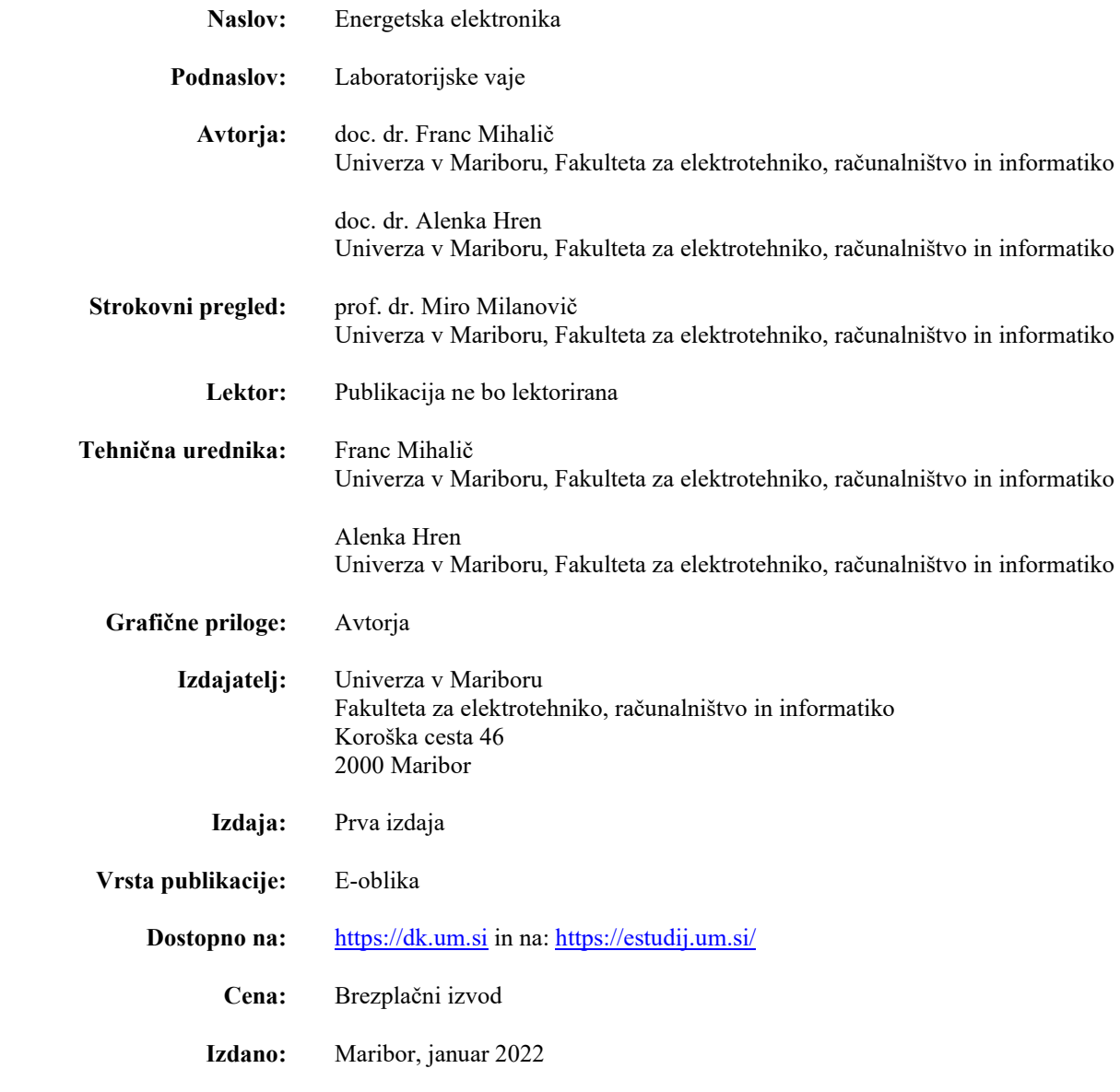

# **ENERGETSKA ELEKTRONIKA: Laboratorijske vaje**

Franc Mihalič in Alenka Hren

Univerza v Mariboru, Fakulteta za elektrotehniko, računalništvo in informatiko Maribor, Slovenija, E-pošta: [alenka.hren@um.si](mailto:alenka.hren@um.si) in franc.mihalic@um.si

**Ključne besede:** usmernik, faktor moči, korekcija faktorja moči, trifazni razsmernik, šestkoračni algoritem, sinusna pulznoširinska modulacija, enofazni razsmernik, dvo-nivojski izhod, tri-nivojski izhod, harmonska analiza

**Povzetek:** Pričujoče gradivo vsebuje navodila za laboratorijske vaje pri predmetu Energetska elektronika za študente prvega letnika magistrskega študijskega programa Elektrotehnika, smer Avtomatika in robotika ter smer Močnostna elektrotehnika in študente prvega letnika magistrskega študijskega programa Mehatronika. V navodilih je predstavljeno pet laboratorijskih vaj, ki obravnavajo usmerniška vezja s korekcijo faktorja moči, trifazna šestkoračna razsmerniška vezja, sinusno pulznoširinsko modulacijo v enofaznih razsmernikih z dvoin tri-nivojskim izhodom s poudarkom na harmonski analizi vhodnih oz. izhodnih signalov vezij. Vse vaje vsebujejo gradnjo simulacijkega modela vezij in potrditev simulacijskih rezultatov z meritvami na eksperimentalnem modelu.

## **Kazalo**

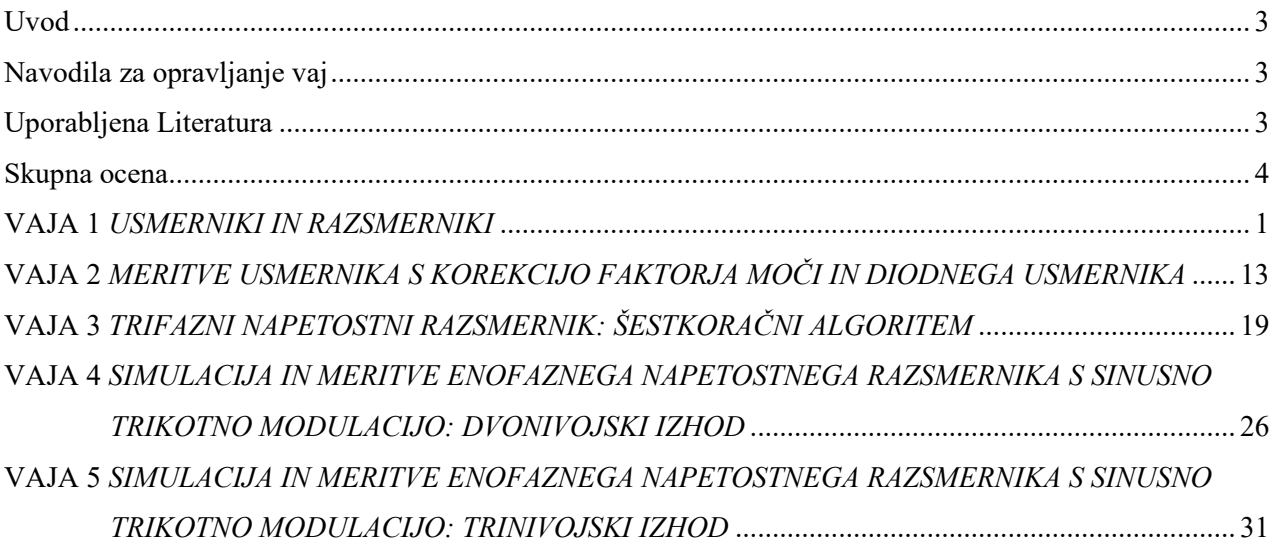

## **Uvod**

Laboratorijske vaje pri predmetu Energetska elektronika predstavljajo praktično uporabo znanj, ki ste jih pridobili med predavanji. Tam ste spoznali poglobljeno analizo DC/DC pretvornikov, usmernikov s korekcijo faktorja moči, analizo blokovnih- in pulznoširinskih signalov v enofaznih- in trifaznih razsmernikih itd. Skozi posamezne vaje boste lahko povezali predstavljeno teorijo na lastnih in deloma vnaprej pripravljenih simulacijskih modelih ter končno vse skupaj preverili z meritvami tudi na laboratorijskih modelih. Na tak način boste najbolje utrdili nova pridobljena znanja.

## **Navodila za opravljanje vaj**

Na vse laboratorijske vaje prihajajte čim bolj pripravljeni, kar pomeni, da si pred pričetkom posamezne vaje natančno preberite navodila za tekočo vajo. Med izvajanjem vaje boste morali vpisovati svoje merilne rezultate v vnaprej pripravljene tabele in iz teh podatkov narisati grafe, v prazne okvirje pa do konca vaje zapisati kratke in smiselne odgovore. Pri meritvah z osciloskopom opazujte signale v primernem napetostnem (oz. tokovnem) in časovnem merilu, da bodo signali čim bolj nazorno prikazovali posamezne lastnosti. Slike na osciloskopu pa lahko prenesete v programsko okolje na računalniku in jih nato shranite na prenosni medij ter vključite v končno poročilo o opravljenih vajah.

## **Uporabljena Literatura**

- [1] Claudio Adragna: AN966, Application note; L6561, enhanced transition mode, power factor corrector. Dostopno na: [L6561, enhanced transition mode power factor corrector \(st.com\)](https://www.st.com/resource/en/application_note/cd00004002-l6561-enhanced-transition-mode-power-factor-corrector-stmicroelectronics.pdf) [30. 9.2021]
- [2] M. Milanovič: *Močnostna elektronika*, Fakulteta za Elektrotehniko računalništvo in informatiko, Maribor, 2007.
- [3] F. Mihalič: *Energetska elektronika (Zbirka rešenih nalog)*, Fakulteta za Elektrotehniko računalništvo in informatiko, Maribor, 2006.

# **Skupna ocena**

Dosežene točke pri nalogah:

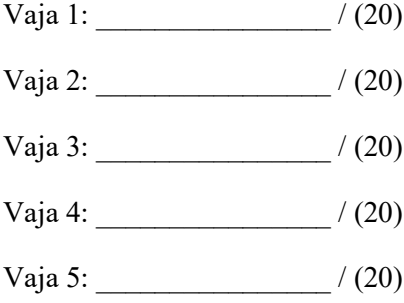

# Študent:

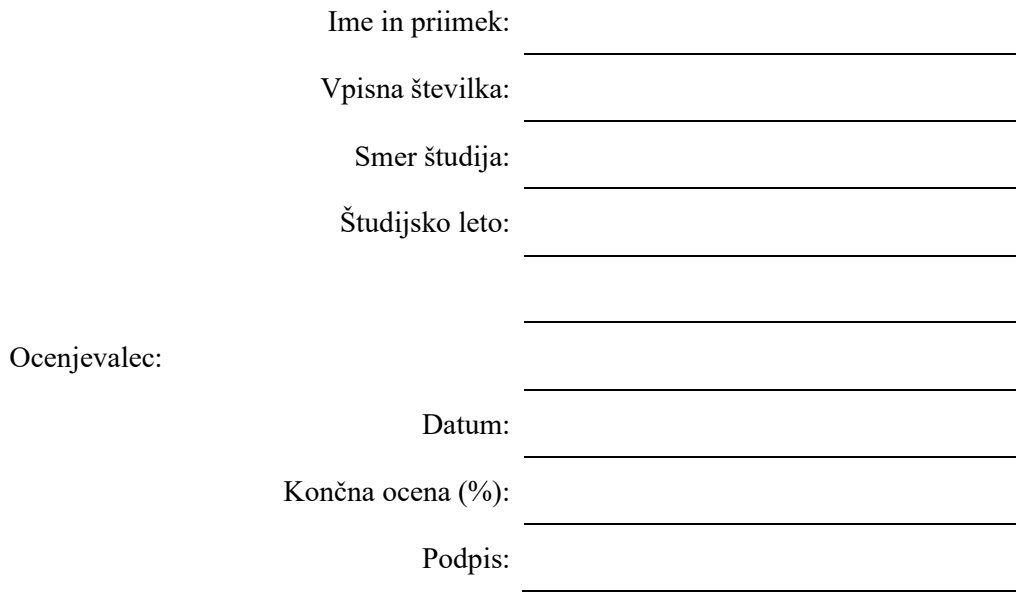

Ime in priimek: Datum:

*Potrjujem, da sem poročilo o vajah napisal samostojno!*

## **VAJA 1**

## *USMERNIKI IN RAZSMERNIKI*

## **1A) PRERAČUN USMERNIKA S KOREKCIJO FAKTORJA MOČI**

Tipično usmerniško vezje je sestavljeno iz polnovalnega usmernika (diodnega mostiča) in kapacitivnega filtra, ki usmeri vhodno izmenično napetost v neregulirano izhodno enosmerno napetost. Kondenzator v kapacitivnem filtru mora biti dovolj velik, da je valovitost izhodne napetosti relativno majhna glede na srednjo vrednost enosmerne izhodne napetosti. Zaradi tega je vhodna izmenična napetost večino časa nižja od napetosti na kondenzatorju, posledično tok skozi diodni mostič teče samo v kratkih časovnih intervalih, torej iz omrežja teče tok v obliki serije ozkih pulzov, katerih amplituda je lahko 5-10 krat večja od srednje vrednosti toka. Takšno vezje posledično deluje z visoko temensko in efektivo vrednostjo vhodnega toka, prisotno je popačenje izmenične vhodne napetosti in slaba izraba energijske kapacitete vezja. Vpliv takšnega vezja na omrežje lahko ocenimo s pomočjo faktorja moči, ki predstavlja razmerje med delovno in navidezno močjo vezja. Tipično usmerniško vezje ima faktor moči od 0.5 do 0.7 in onesnažuje omrežje z visoko vsebnostjo višjih harmonskih komponent.

Z uporabo stikalne tehnike lahko izvedemo vezje regulatorja korekcije faktorja moči, ki ga umestimo med diodnim mostičem in kapacitivnim filtorm tako, da zgradimo usmerniško vezje, ki bo delovalo s faktorjem moči zelo blizu vrednosti 1 (0.99 in več je moč doseči). Na tak način lahko odpravimo vse zgoraj opisane pomankljivosti. Teoretično lahko uporabimo katerokoli strukturo stikalnega pretvornika (pretvornik navzdol, navzgor, zaporni pretvornik …), praktično pa se zaradi prednosti, ki jih ponuja, največ uporablja vezje pretvornika navzgor, kot prikazuje Slika 1.

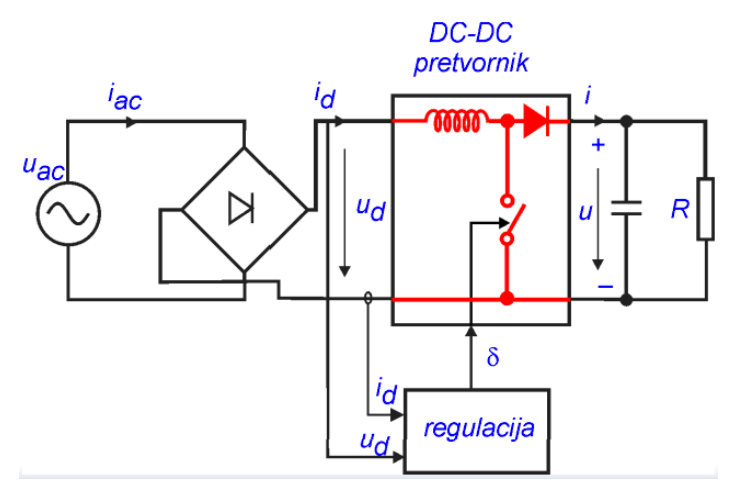

Slika 1: AC-DC stikalni pretvorniški sistem.

Prednosti tega vezja so naslednje:

- Vezje zahteva najmanj zunanjih elementov in je tako najcenejše.
- Ker je dušilka v pretvorniku navzgor nameščena med diodnim mostičem in stikalom, so spremembe vhodnega toka di<sub>d</sub>/dt majhne, zato se generira manj motenj.
- Stikalo v pretvorniku nazgor je vezano na maso, zato ga je lažje krmiliti.

Ima pa vezje seveda tudi pomankljivosti in te so, da je napetost na izhodu pretvornika navzgor lahko samo višja od temenske vrednosti vhodne izmenične napetosti in da vezje ne omogoča galvanske ločitve med vhodno in izhodno napetostjo, kar pomeni, da se vsak morebitni napetostni sunek na vhodu prenese na izhod.

Regulacija vezja za korekcijo faktorja moči je lahko izvedena na dva načina. V prvem načinu deluje vezje s konstanto stikalno frekvenco in z regulacijo srednje vrednosti toka, ki hkrati zagotavlja tudi delovanje pretvornik navzgor v zveznem režimu. V drugem načinu pa stikalna frekvenca ni konstantna, temveč je stikalo v pretvorniku modulirano tako, da deluje pretvornik navzgor ves čas na meji med zveznim in nezveznim režimom delovanja. Prvi način delovanja zahteva kompleksnejšo izvedbo, medtem ko je pri drugem načinu shema preprostejša, z manj elementi in tako tudi cenejša. Zaradi narave delovanja na meji nezveznosti, je temenska vrednost toka skozi dušilko večja kot pri prvem načinu, zato je uporabnost te izvedbe omejena na aplikacije do 150 W moči.

Regulacijo vezja za korekcijo faktorja moči v delovanju na meji nezveznosti lahko izvedemo z uporabo integriranega vezja L6561 (PFC controller Integrated Circuit, [1]) kot je prikazano na naslednji sliki:

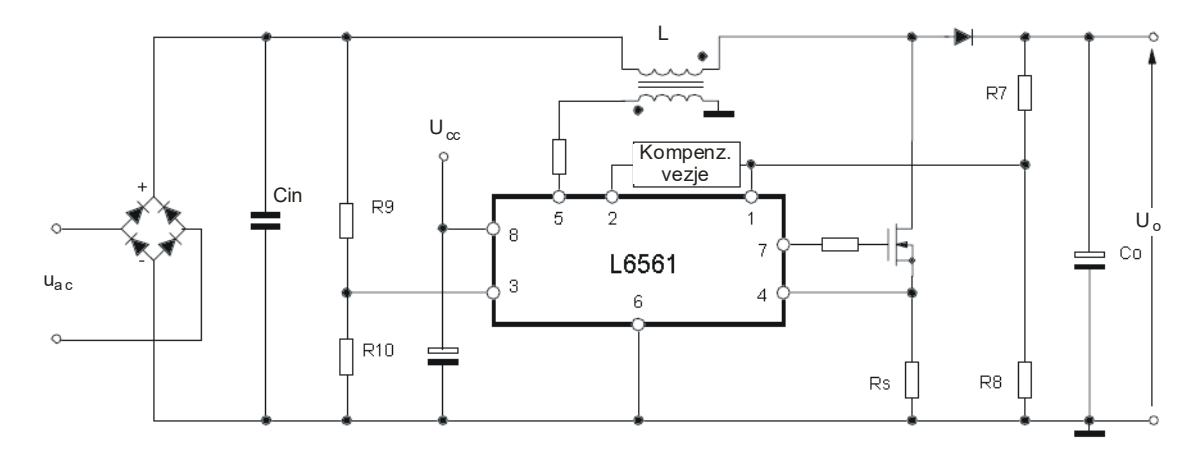

Slika 2: Shema pretvorniškega sistema z integriranim vezjem L6561.

## **PRERAČUN ELEMENTOV PRETVORNIŠKEGA SISTEMA**

Dane so naslednje zahteve za AC-DC pretvorniški sistem:

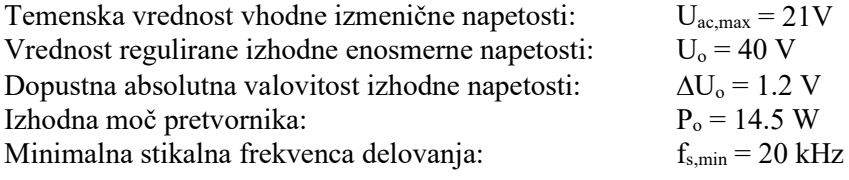

Poleg podanih zahtev je koristno določiti še naslednje veličine, ki nam bodo v pomoč pri računanju:

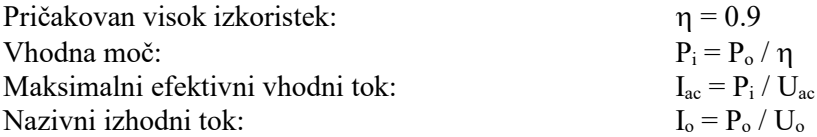

Glede na dane zahteve izračunajte vrednosti vseh elementov pretvorniškega sistema (Slika 2). Pri preračunu si lahko pomagate z materiali s predavanj in navodili za izvedbo aplikacij z integriranim vezjem L6561 [1], ki jih lahko najdete na moodlu oz. na svetovnem spletu.

## *Diodni mostič*

Diode na vhodu usmernika so vezane v Greatz-ov mostič in so običajne usmerniške diode, ki imajo daljši čas okrevanja *trr* in so zato tudi cenejše. Upoštevati moramo le efektivno vrednost vhodnega toka Iac, temensko vrednost vhodne napetosti Uac,max in termične podatke diod.

#### *Vhodni kondenzator*

Vhodni kondenzator Cin mora dušiti stikalne motnje zaradi visokofrekvenčne valovitosti toka dušilke pretvornika, sicer bi se le-te neposredno prenašale na mrežno napetost. Maksimalna visokofrekvenčna valovitost napetosti je običajno vsiljena v mrežo med 1% in 10% glede na minimalno nazivno vrednost vhodne napetosti. Tako je običajna vrednost koeficienta valovitosti *r =* 0.01 do 0.1 in nam omogoča izračun vrednosti vhodnega kondenzatorja (izračunajte in predlagajte izbiro vhodnega kondenzatorja):

$$
C_{in} = \frac{I_{ac}}{2\pi f_s r U_{ac}} =
$$

Visoka vrednost vhodnega filterskega kondenzatorja C<sub>in</sub> tako lajša delo potrebnemu EMI filtru, toda poslabšuje vrednost faktorja moči in harmonsko vsebino vhodnega toka, posebej pri visoki vhodni napetosti in majhnih bremenih. Po drugi strani pa nizka vrednost C<sub>in</sub> izboljšuje faktor moči in znižuje popačenje vhodnega toka, toda zahteva močnejše EMI filtriranje in zvišuje izgube v vhodnem tokokrogu. Zaradi tega moramo biti posebej pozorni pri izbiri kompromisne vrednosti Cin glede na podane zahteve (vrednost vhodne napetosti, visok faktor moči, visok izkoristek itd.).

#### *Izhodni kondenzator*

Izbira izhodnega gladilnega kondenzatorja C<sub>o</sub> zavisi od vrednosti izhodne napetosti U<sub>o</sub>, izhodne moči in želene vrednosti valovitosti izhodne napetosti ∆Uo (izpeljava je podana na predavanjih in upošteva dvojno vrednost mrežne frekvence na izhodu):

$$
C_o = \frac{P_o}{\omega U_o \Delta U_o} = \frac{U_o}{2\pi f R \Delta U_o} =
$$

Vrednost valovitosti je običajno izbrana od 1% do 5% izhodne napetosti. Seveda pa lahko zaradi notranje upornosti kondenzatorja ESR pričakujemo tudi nekoliko višje izmerjene vrednosti valovitosti izhodne napetosti, obenem pa moramo te ohmske izgube upoštevati pri vrednotenju izkoristka vezja. Pri končni izbiri kondenzatorja upoštevamo tudi dopustne prenihaje izhodne napetosti.

## *Breme*

Izračun nazivne bremenske upornosti je mogoč na podlagi zahtevane izhodne napetosti  $U_0$  in nazivne moči pretvornika P<sub>o</sub>:

$$
R = \frac{U_O^2}{P_O} =
$$

#### *Boost dušilka*

Načrtovanje glavne dušilke L v usmerniku s korekcijo faktorja moči (včasih tudi imenovan »boost usmernik«) vključuje več parametrov in zato lahko uporabimo različne pristope. Pri določanju vrednosti induktivnosti dušilke se moramo držati dodatne omejitve, ki izhaja iz delovanja izbranega integriranega vezja za krmiljenje usmernika s korekcijo faktorja moči in ki pravi, da mora biti induktivnost dušilke tolikšna, da bo zagotovljena minimalna stikalna frekvenca vsaj 15 kHz in bo zagotovljeno delovanje pretvornika navzgor na meji zveznosti (t.i. »transition mode«, kot kaže Slika 3).

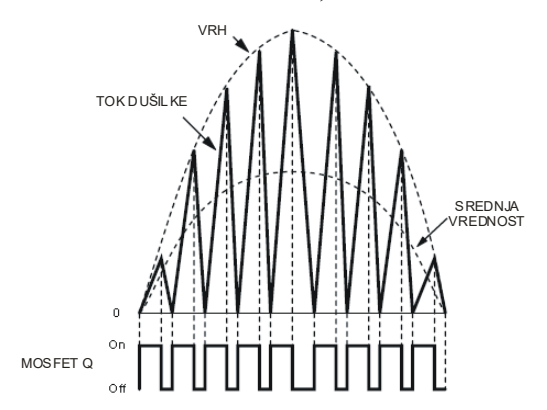

Slika 3: Oblika toka skozi dušilko in delovanje MOSFET stikala.

Kot je razvidno iz zgornje slike, se frekvenca delovanja med polovico periode spreminja in je ob robovih sinusne ovojnice višja kot je na sredini. In na tem mestu bomo upoštevali našo predpisano minimalno stikalno frekvenco usmernika v nadaljnjih izračunih. Obenem pa lahko tudi vidimo, da mora biti krmilno vezje organizirano tako, da bo oblika usmerjene napetosti služila kot zunanja ovojnica za referenči tok skozi dušilko. V trenutku, ko dejanski tok skozi dušilko doseže referenčno ovojnico, mora krmilno vezje izklopiti tranzistor. Od tega trenutka dalje tok skozi dušilko pada proti nič in ko doseže to vrednost, krmilno vezje ponovno vklopi glavni tranzistor. Vse to je potrebno zajeti v izračunu induktivnosti glavne dušilke L, saj leta ne sme preseči dopustne zgornje meje, če hočemo zagotoviti delovanje pretvorniškega sistema s predpisano minimalno stikalno frekvenco:

$$
L \leq \frac{U_{ac}^2 (U_o - \sqrt{2}U_{ac})}{2 f_{s,\min} P_i U_o} =
$$

Ko enkrat določimo vrednost induktivnosti dušilke L, lahko pričnemo z gradnjo realne dušilke. Upoštevati moramo magnetni material in dimenzije jedra ter debelino zračne reže. Seveda pri tem ne smemo spregledati tudi maksimalne dovoljene gostote toka pri izbiri bakrene žice za navitje. Za izračune bomo uporabili podatke **feritnega jedra L30**, ki ima permanenco jedra *A<sup>L</sup>* = 2000 nH, saturacijsko gostoto magnetnega polja

 $B_{\text{sat}}$  = 350 mT, magnetno poljsko jakost *H* = 250 (A/m), presek jedra  $A_c$  = 115 (mm<sup>2</sup>) in povprečno dolžino magnetne poti v jedru *lm* = *lc* = 45 (mm) ter širino zračne reže *lg* = 0.2 mm. Najprej izračunamo potrebno število ovojev, ki za izbrano feritno jedro določajo induktivnost dušilke:

$$
N = \sqrt{\frac{L l_s}{\mu_o A_c}} =
$$

Pri izračunu minimalnega zahtevanega preseka bakrene žice upoštevamo omejitev, da vhodni tok ne sme preseči 2 A, maksimalna gostota toka skozi bakreno žico navitja dušilke pa je *Jmax* = 4 A/mm<sup>2</sup> . Določimo debelino žice za navitje dušilke in hkrati preverimo tok zasičenja:

$$
d_{Cu} \ge \sqrt{\frac{4I_{ac,\text{max}}}{\pi J_{\text{max}}}} =
$$
  

$$
I_{sat} \cong \frac{B_{sat} \cdot l_g}{N \cdot \mu_o} =
$$

Na osnovi izračunanega števila ovojev in izbrane debeline bakrene žice se izračuna še notranjo upornost navitja (kjer sta: specifična upornost bakra ρ = 0.0178 Ωmm<sup>2</sup>/m in premer tuljavnika *d<sub>tulj</sub>* = 15 mm):

$$
R_{L} = \frac{\rho l_{\text{face}}}{S_{\text{Cu}}} = \frac{4\rho N d_{\text{nulj}}}{d_{\text{Cu}}^{2}} =
$$

## *Določitev vhodnega delilnika: R<sup>9</sup> in R<sup>10</sup>*

Pri dimenzioniranju vhodnega delilnika (R<sup>9</sup> in R10, Slika 2) se upoštevajo omejitve integriranega vezja L6561, kjer iz njegovih podatkov sledi, da potencial na množilniku (priključna sponka 3) ne sme preseči 3.5 V. Iz podane temenske vrednosti usmerjene napetosti U<sub>ac,max</sub> in podatka, da tok delilnika ne sme preseči I<sub>D1</sub>  $= 0.2$  mA, se najprej določi skupna upornost vhodnega delilnika R<sub>D1</sub> in nato še vrednost upora R<sub>9</sub> ob upoštevanju, da je podana vrednost R<sub>10</sub> = 10 k $\Omega$  (po izbiri elementov preveri tudi vrednost potenciala na U<sub>3</sub>):

 $R_{D1} =$  $R_{9} =$  $U_3 =$ 

*Določitev izhodnega delilnika: R<sup>7</sup> in R<sup>8</sup>*

Pri dimenzioniranju izhodnega delilnika ( $R_7$  in  $R_{18}$ , Slika 2) se prav tako upoštevajo omejitve integriranega vezja L6561, ki narekujejo, da potencial na invertirajočem vhodu ojačevalnika (priključna sponka 1) ne sme preseči 2.5 V. Iz podane vrednosti izhodne napetosti U<sub>o</sub> in podatka, da tok delilnika ne sme preseči I<sub>D2</sub> = 0.25 mA, se določi skupna upornost izhodnega delilnika  $R_{D2}$  in nato še vrednost upora  $R_7$ , če je podana vrednost  $R_8 = 10 \text{ k}\Omega$  (po izbiri elementov preveri tudi vrednost potenciala na U<sub>1</sub>):

 $R_{D2}$  =  $R_7 =$  $U_1$  =

## *Določitev tokovnega senzorja: R<sup>S</sup>*

Da bi izkoristili linearno območje delovanja internega množilnika vhodne oblike signala na priključni sponki 3, le ta signal ne sme preseči 3.5 V. Hkrati pa lahko razberemo iz tehničnih karakteristik, da tudi signal na tokovnem senzorju (sponka 4) ne sme preseči 1.8 V, kar določa izbiro vrednosti merilnega upora  $R_s = 0.25$ Ω.

#### **1B) SIMULACIJA PRETVORNIŠKEGA SISTEMA**

Pred izdelavo pretvorniškega sistema je smiselno s simulacijo preveriti njegovo delovanje. V ta namen je potrebno zgraditi simulacijski model pretvornika v Simulinku (programsko okolje Matlab proizvajalca Mathworks) kot to prikazuje Slika 4:

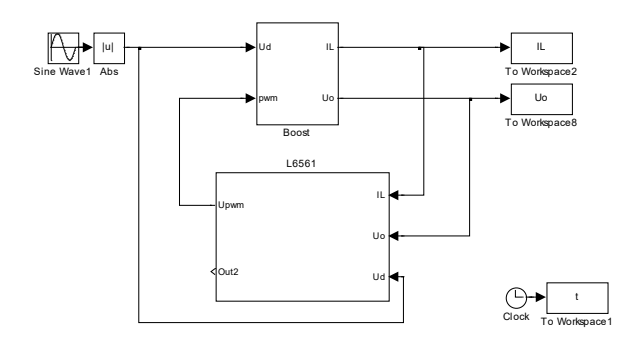

Slika 4: Simulacijski model pretvorniškega sistema

Simulacijski model za pretvornik navzgor boste zgradili sami, že izdelan simulacijski model za integrirano vezje L6561 pa prenesite na osebni računalnik z Moodla. Pri izdelavi simulacijskega modela pretvornika navzgor si pomagajte z njegovim dinamičnim modelom v prostoru stanj, ki je izpeljan na osnovi uporabe metode povprečenja v prostoru stanj (natančnejši opis postopka izpeljave si poglejte v učbeniku [2]):

$$
\frac{di_{L}}{dt} = -\frac{R_{L}}{L}i_{L} - \frac{1}{L}u_{o}(1 - \Delta_{p}) + \frac{1}{L}u_{d}
$$
\n
$$
\frac{du_{o}}{dt} = \frac{1}{C}i_{L}(1 - \Delta_{p}) - \frac{1}{RC}u_{o}
$$
\n(1)

Pri izdelavi simulacijskega modela bodite pozorni, da zaradi narave delovanja vezja, skozi dušilko ne more teči negativen tok, da je za dano usmerniško vezje vhodna napetost pretvornika navzgor *ud* usmerjena vhodna sinusna napetost *uac* in da je potrebno nastaviti začetno vrednosti izhodne napetosti *uo=uac,max.*

Delovanje simulacijske sheme pretvornika navzgor preverite tako, da si pogledate potek izhodne napetosti  $u<sub>o</sub>$  pri prevajalnem razmerju  $\Delta_p$ =0.5 in pri dani minimalni stikalni frekvenci f<sub>s,min</sub>.

Nato nadaljujte z delom tako, da simulacijski model pretvornika navzgor dopolnite s simulacijskim modelom integriranega vezja L6561 (glej Sliko 4 in Sliko 5). Za pravilno delovanje sheme morate vpisati vrednosti parametrov sheme (glej preračun in Sliko 2) in sicer Rs, R7, R8, R9 in R10 (za zapis vrednosti uporabite mdatoteko ali model properties znotraj Simulinka). Čas simulacije nastavite na 1.5 s.

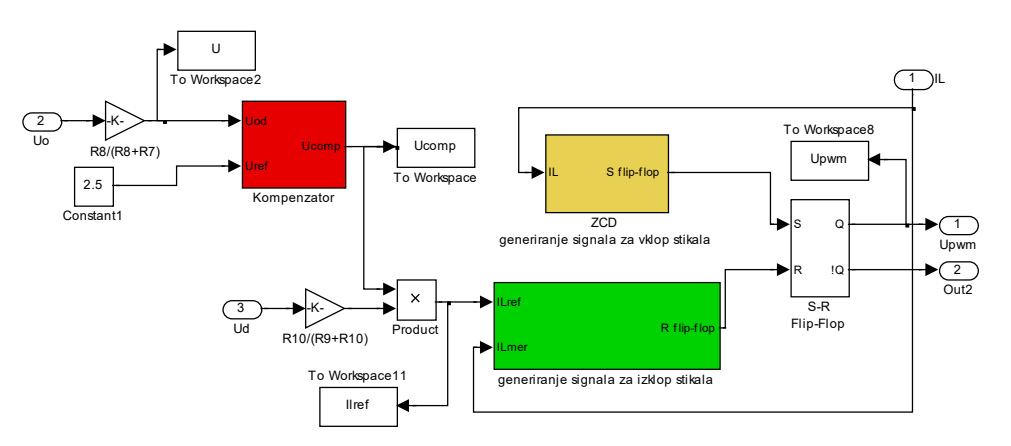

Slika 5: Simulacijski model L6561

Delovanje sheme preverite tako, da posnamete odzive regulirane izhodne napetosti *uo,* potek vhodne napetosti *ud* in toka *iL*. Iz odzivov danih veličin ocenite ali usmerniški sistem deluje s predpisano minimalno stikalno frekvenco *fs,min* in če je valovitost izhodne napetosti v predpisanih mejah. Prav tako posnamite poteke toka *iLref* in kompenzacijske napetosti *ucomp.*

Simulacijsko shemo in odzive shranite spodaj in komentirajte dobljene rezultate.

Komentar:

## **1C) ENOFAZNI IN TRIFAZNI NAPETOSTNI RAZSMERNIK: SIMULACIJA SINUSNE TRIKOTNE MODULACIJE**

Na predavanjih in seminarskih vajah ste se seznanili z delovanje trifaznega napetostnega razsmernika, ki ga prikazuje Slika 6. Sestavljajo ga tri polmostične veje, pri čemer se v vsaki nahajata dve stikali, na izhodu (sredinski odcepi vsake veje) pa je priključeno ohmsko breme. Za varno in zanesljivo delovanje razsmernika je potrebna ustrezna strategija proženja stikal (oz. modulacija), kjer pa moramo preprečiti hkratno prevajanje ene veje v mostičnem vezju. Prožilne signale lahko generiramo po različnih modulacijskih strategijah, ena izmed pogosto uporabljenih je t.i. sinusna trikotna modulacija, kjer se prožilni signali generirajo na osnovi primerjave trikotne napetosti s sinusno napetostjo.

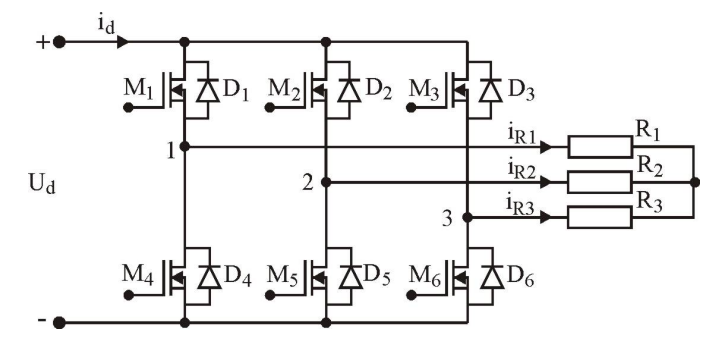

Slika 6: Trifazni napetostni razsmernik.

Če z ustreznim modulatorjem generiramo prožilne pulze samo za tranzistorje v dveh vejah (npr. M1, M2, M4 in M5) ter vežemo breme med priključkoma 1 in 2, vezje deluje kot enofazni tranzistorski razsmernik v mostični vezavi. Enofazno mostično vezavo lahko modificiramo s pomočjo uvedbe nevtralnega priključka kot prikazuje Slika 7 (glej učbenik [2]). Tako dobimo vezavo polmostičnega razsmernika, kjer je oblika napetosti na bremenu odvisna od načina proženja stikal, ki pa mora biti seveda zasnovano tako, da stikali nikoli ne prevajata hkrati.

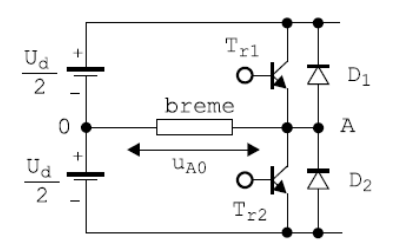

Slika 7: Polmostična vezava enofaznega razsmernika.

Analizo delovanja polmostičnega razsmernika izvedemo s pomočjo uvedbe stikalnih funkcij, kar je natančno opisano v učbeniku [2]. Prožilni signali se generirajo na osnovi primerjave signala trikotne napetosti in stikalne funkcije *H1(t)* kot kaže Slika 8:

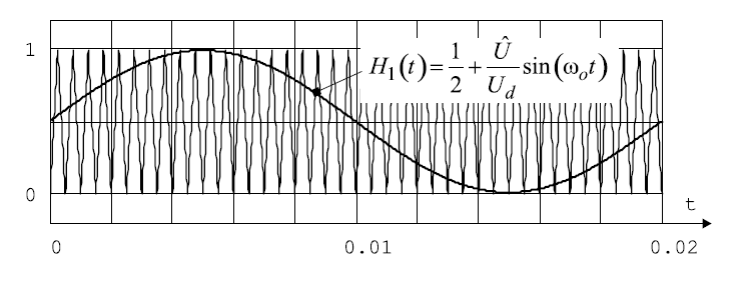

Slika 8: Primerjava trikotne napetosti s stikalno funkcijo.

Razmerje napetosti  $\hat{U}/U_d$  predstavlja modulacijski indeks m<sub>I</sub>, ki lahko zavzame vrednosti med 0 in 0.5 ( *m*<sub>*I*</sub> ∈[0,0.5]) oz. več kot 0.5 v primeru nadmodulacije za primer izvedbe unipolarnega modulatorja (trikotna napetost se spreminja med vrednostjo 0 in 1). Izbira modulacijskega indeksa m<sub>I</sub> vpliva na amplitudo osnovnega harmonika izhodne napetosti razsmernika.

## *Simulacija delovanja sinusne trikotne modulacije za enofazni razsmernik*

Na moodlu lahko najdete datoteke, s pomočjo katerih boste simulirali in analizirali delovanje sinusno trikotnega modulatorja. Simulacijski model modulatorja prikazuje Slika 9.

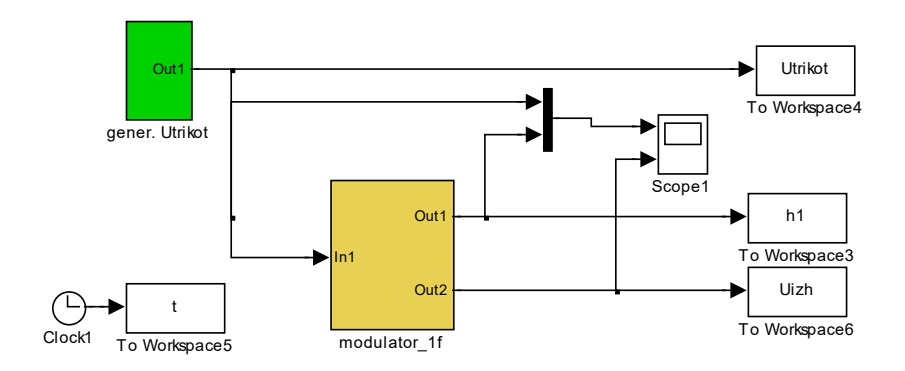

Slika 9: Simulacijski model modulatorja za enofazni razsmernik.

Model je zgrajen tako, da lahko takoj poženete simulacijo modulatorja, ki deluje z modulacijskim indeksom mI=0.5. Rezultate simulacije si lahko ogledate na osciloskopu (blok iz skupine *Sinks* knjižnice Simulinka) ali pa jih izrišete s pomočjo datoteke *risi\_sin\_trikot\_mod\_1f.m*, ki izračuna in izriše tudi spekter izhodne napetosti. Ker nas zanima sprememba amplitude prvega harmonika izhodne napetosti v odvisnosti od modulacijskega indeksa mI, boste v simulacijskem modelu spreminjali vrednost indeksa v območju [0,0.25,0.5,0.6,0.7]. Če na simulacijskem modelu postavite kurzor na bel prostor (izven simulacijskih blokov) in na miški pritisnete desno tipko, se vam odpre meni (Slika 10), ki vam omogoča nastavljanje lastnosti modela (Model Properties):

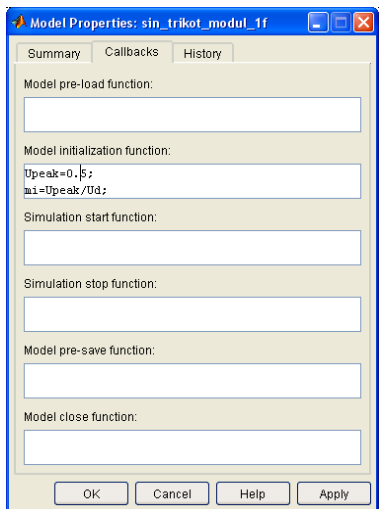

Slika 10: Meni za nastavljanje lastnosti modela.

Ker boste izrisali graf, ki kaže odvisnost amplitude prvega harmonika od modulacijskega indeksa, po prvi simulaciji in izrisu pri m<sub>I</sub>=0.5, obdržite vrednost prvega harmonika tako, da komentirate vrstico pri prirejanju vrednosti spremenljivke **max1.** Pri preostalih modulacijskih indeksih si je namreč potrebno ogledati vrednost prvega harmonika, normirano glede na vrednost prvega harmonika pri  $m_1=0.5$ . Iz spektrov odčitajte vrednosti prvih harmonikov, jih zapišite v tabelo in izrišite graf.

(tukaj shranite rezultate simulacij in narišite graf)

## *Simulacija delovanja sinusne trikotne modulacije za trifazni razsmernik*

Na osnovi modulatorja za enofazni razsmernik zgradite modulator za trifazni razsmernik. Model razširite tako, da bo generiral ustrezne stikalne funkcije, ki bodo fazno premaknjene za 120° kot prikazuje Slika 11.

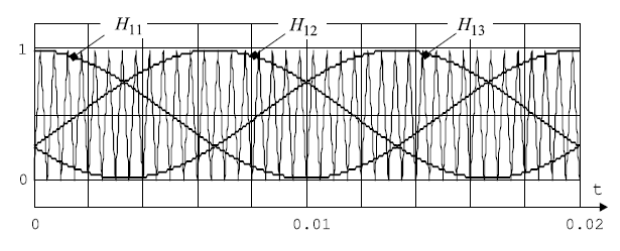

Slika 11: Trikotna napetost in stikalne funkcije za trifazni razsmernik.

Simulacijski model dogradite tako, da bo omogočen izris vseh treh faznih napetosti in vseh medfaznih napetosti, prav tako ustrezno prilagodite datoteko *risi\_sin\_trikot\_mod\_1f.m*, da bo mogoč izris vseh treh stikalnih funkcij ter izris vseh faznih napetosti, v novi sliki pa izrišite vse tri medfazne napetosti. Za fazno in medfazno napetost izračunajte in izrišite frekvenčni spekter pri modulacijskih indeksih: 0.5, 0.3 in 0.6.

(tukaj shranite rezultate simulacij in narišite graf)

...................................

Ime in priimek: Datum:

*Potrjujem, da sem poročilo o vajah napisal samostojno!*

## **VAJA 2**

## *MERITVE USMERNIKA S KOREKCIJO FAKTORJA MOČI IN DIODNEGA USMERNIKA*

Na seminarskih vajah (SV) ste preračunali vrednosti posameznih pomembnih komponent usmernika s korekcijo faktorja moči (glej navodila za VAJO 1), ki ves čas dela na meji zveznosti toka skozi dušilko (t.i. »transition mode«) in ga krmili integrirano vezje L6561 kot prikazuje Slika 12. Z uporabo stikalne tehnike lahko izvedemo vezje regulatorja korekcije faktorja moči, ki ga umestimo med diodnim mostičem in kapacitivnim filtrom tako, da zgradimo usmerniško vezje, ki bo delovalo s faktorjem moči zelo blizu vrednosti 1 (0.99 in več).

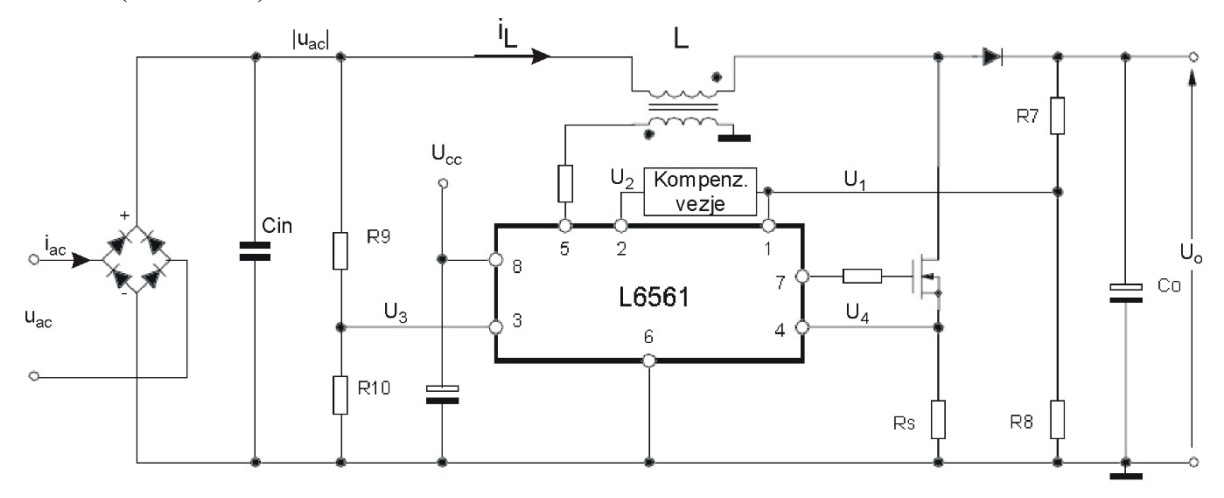

Slika 12: Usmernik s korekcijo faktorja moči.

Za AC-DC pretvorniški sistem (usmernik) so podane naslednje zahteve:

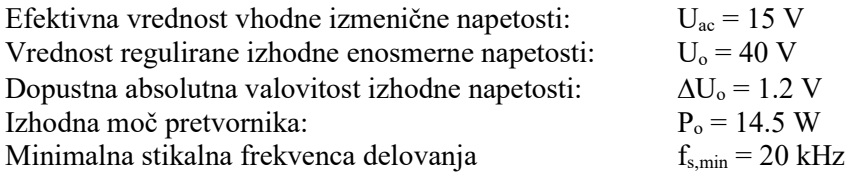

Poleg podanih zahtev so nam v pomoč pri načrtovanju usmernika še dodatne veličine in povezave med njimi  $(\eta, P_i, I_{ac}, I_o).$ 

Pri vaji 1 ste zgradili simulacijski model usmernika s korekcijo faktorja moči in po uspešno opravljenih simulacijah s pomočjo Matlab Simulink programa želimo sedaj potrditi računske rezultate še z meritvami. Izdelan usmernik s korekcijo faktorja moči prikazuje Slika 13. Za pravilno in varno delovanje usmernika potrebujemo nastavljivo izmenično napajalno napetost, ki jo bomo zaradi večje varnosti ustrezno znižali na Uac = 15 V (kot napajalni vir uporabite enofazni variak v merilni mizi). Pravilno moramo priključiti merilne inštrumente za napetost in tok, izbrati ustrezno AC oz. DC merilno področje in paziti na polariteto merilnega signala! Ko zagotovimo ustrezno delovno točko usmernika (pozorni bodite na inštrumente!), se lahko z osciloskopom prepričamo, ali le-ta zares tudi pravilno deluje.

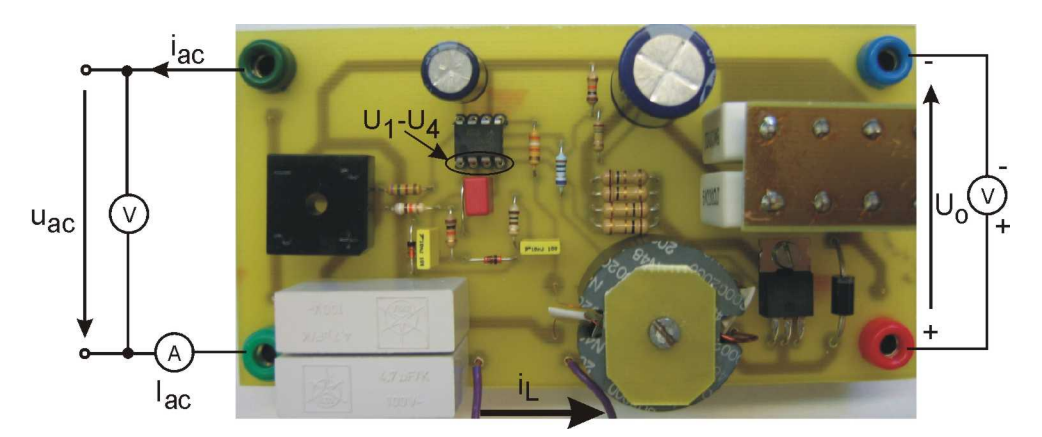

Slika 13: Vezalna shema za meritve usmernika s korekcijo faktorja moči.

## *Meritev vhodnega toka i<sub>ac</sub>(ωt) in napetosti U<sub>ac</sub>(ωt) ter toka skozi dušilko i<sub>L</sub>(ωt)*

S pomočjo osciloskopa posnamite v izbrani delovni točki (U<sub>ac</sub> = 15 V) obliko vhodnega toka i<sub>ac</sub>(ωt) in obliko vhodne napetosti u<sub>ac</sub>(ωt). Prav tako lahko posnamete potek toka skozi dušilko i<sub>L</sub>(ωt) in se prepričate ali usmernik zares deluje na meji zveznosti –TM, kot je zahtevano na začetku naloge (uporabite ustrezno časovno konstanto na osciloskopu). Preverite, ali je minimalna stikalna frekvenca delovanja fs,min blizu predpisane! Svoje ugotovitve in primerjave lahko strnete spodaj.

(Tukaj lahko priložite ustrezno pomanjšane slike meritev!)

Komentar:

## *Meritve signalov*  $U_1$ ,  $U_2$ ,  $U_3$  *in*  $U_4$

S pomočjo osciloskopa posnamite v izbrani delovni točki (U<sub>ac</sub> = 15 V) posamezne merilne signale, ki so kot prikazuje Slika 12 označeni kot U1, U2, U3 in U4, Slika 13 pa prikazuje, kje jih pomerimo na modelu usmernika. Posnete merilne rezultate lahko primerjate s simulacijskimi rezultati iz vaje 1 (kakšno je ujemanje, natančnost modelov ...) in zapišete svoje ugotovitve ter komentarje spodaj.

(Tukaj lahko priložite ustrezno pomanjšane slike meritev!)

Komentar:

## *Meritve izkoristka, faktorja moči in popačenja*

Po uspešno opravljenih meritvah v izbrani delovni točki sledi testiranje usmernika v širšem delovnem področju: vhodno napetost Uac spreminjajte od 12 V do 24 V in beležite vrednosti vhodnega toka Iac ter izhodne napetosti U<sub>o</sub>. S pomočjo spodnje tabele lahko v Excell programu izračunate vhodno moč P<sub>in</sub>, izhodno moč P<sup>o</sup> in izkoristek η. Pri tem ne spreglejte vrednost bremena R, ki ste jo izračunali na SV! Obenem v vsaki delovni točki z osciloskopom s pomočjo tokovnih klešč posnamite obliko vhodnega toka in ga prenesite v program za Hameg osciloskop »**HMExplorer**«, pri čemer izberete CSV zapis v ustrezno datoteko »**Ivh\_xx.csv**«, pri tem zapisu so podatki v datoteki ločeni z vejico. Podatke shranjujte v delovni direktorij Matlaba, kjer lahko s pomočjo datoteke »**Usm\_FFT\_csv.m**« za vsako meritev izračunate vrednost skupnega harmonskega popačenje vhodnega toka (*Total Harmonic Distortion -* THD) in faktor moči - PF. Za

teoretično razlago in izpeljavo obeh veličin si pomagajte s predavanji in dostopno literaturo, enačbi za njun izračun pripišite spodaj.

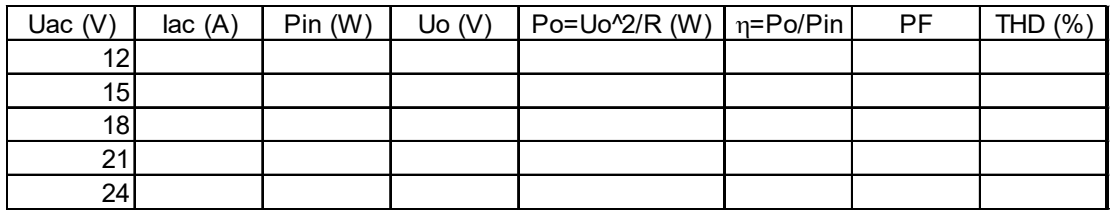

(Tukaj lahko priložite ustrezno pomanjšane slike meritev!)

S pomočjo Excell-a lahko izrišete potek izkoristka, faktorja moči in skupnega harmonskega popačenja v odvisnosti od vhodne napetosti:  $η = f(U_{ac})$ ,  $PF = f(U_{ac})$  oz. THD =  $f(U_{ac})$ . Svoje ugotovitve in komentarje zapišite spodaj.

(Tukaj lahko priložite ustrezno pomanjšane grafe meritev!)

Komentar:

#### *Meritve valovitosti izhodne napetosti*

Na koncu še v prvotno izbrani (nazivni) delovni točki (U<sub>ac</sub> = 15 V) pomerite valovitost napetosti izhodne napetosti ∆Uo in jo primerjajte s predpisano na začetku vaje! Komentirajte ujemanje/razhajanje rezultatov.

Meritev valovotosti izhodne napetosti:

Komentar:

## **PRIMERJAVA Z NAVADNIM DIODNIM USMERNIKOM**

V tem delu vaje boste izvedli primerjavo usmernika s korekcijo faktorja moči z navadnim diodnim usmernikom s kapacitivnim glajenjem (Slika 14(a)). V ta namen izmerite obnašanje diodnega usmernika pri primerljivih (isith) vrednostih vhodne napetosti (Slika 14(b)). Zaradi nelinearne oblike vhodnega toka, letega ne smemo meriti z instrumentom z vrtljivo tuljavico (A-metrom), saj bi bili rezultati napačni (nesinusna oblika toka). Zato boste v vsaki merilni točki posneli obliko vhodnega toka s pomočjo osciloskopa in kasneje v Matlabu (FFT) opravili njegovo harmonsko analizo.

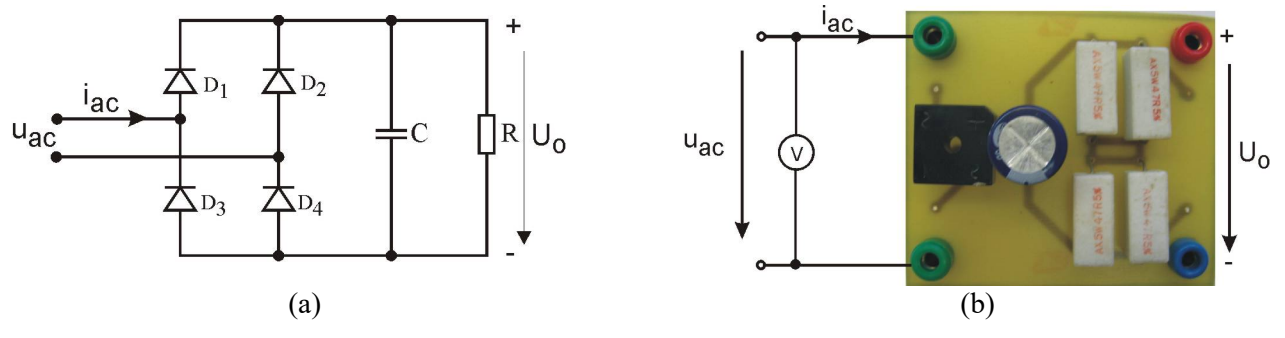

Slika 14: Vezje in vezalna shema navadnega diodnega usmernika.

Izračunajte vhodno moč  $P_{in}$ , izhodno moč  $P_o$  in izkoristek  $\eta$  usmernika, pri tem upoštevajte vrednost bremena R = 47Ω. Obenem v vsaki delovni točki z osciloskopom posnamite obliko vhodnega toka in ga prenesite v program za Hameg osciloskop HM0722, pri čemer v programu »**HMExplorer**« izberete možnost CSV zapisa za shranjevanje v datoteko »**Ivh\_xx.csv**«, kjer je xx – vrednost vhodne napetosti. Podatke shranjujte

v delovni direktorij Matlaba, kjer lahko s pomočjo datoteke »**Usm\_FFT\_csv.m**« za vsako meritev izračunate vrednost THD in faktor moči - PF. Obenem dobite s pomočjo harmonske analize tudi podatek o amplitudi 1. harmonika, iz katere lahko izračunate njegovo efektivno vrednost (Iac), ki jo potrebujete za izračun vhodne moči! Na koncu strnite primerjalne ugotovitve med obema usmernikoma v obliki grafov in podajte svoje komentarje.

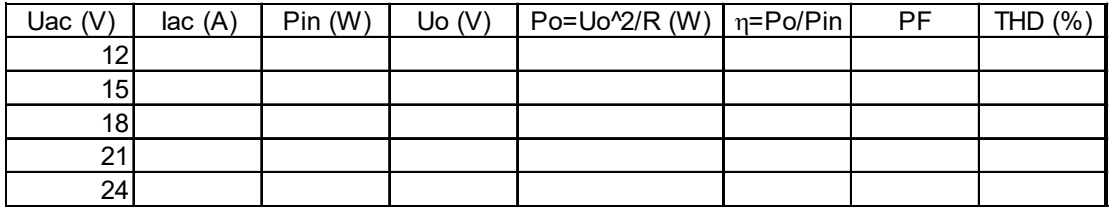

S pomočjo Excell-a lahko izrišete potek izkoristka, faktorja moči in skupnega harmonskega popačenja v odvisnosti od vhodne napetosti:  $\eta = f(U_{ac})$ ,  $PF = f(U_{ac})$  oz. THD =  $f(U_{ac})$ . Svoje ugotovitve in komentarje zapišite spodaj.

(Tukaj lahko priložite ustrezno pomanjšane slike meritev!)

Komentar:

Ime in priimek: Datum:

*Potrjujem, da sem poročilo o vajah napisal samostojno!*

# **VAJA 3**

## *TRIFAZNI NAPETOSTNI RAZSMERNIK: ŠESTKORAČNI ALGORITEM*

Velikokrat se v praksi in v industrijskih pogonih srečamo s potrebo po pretvornikih, ki enosmerno napetost pretvorijo v izmenično (tako eno- kot trifazno) napetost. Te naprave imenujemo razsmerniki. V glavnem lahko razsmernike glede na način uporabe razdelimo v dve veliki skupini, in sicer:

- razsmerniki za sistemi neprekinjenega napajanja (UPS predvsem za računalniške sisteme);
- razsmerniki za izmenične elektromotorne pogone.

V prvem primeru gre za sistem več enot: usmernik – akumulatorska baterija – razsmernik. Za te sisteme je značilno, da ima izhodna napetost konstantno frekvenco in konstantno efektivno vrednost (npr. *f* = 50 Hz, *US* = 230 V). Zaradi tega se za zagotavljanje kvalitetne (sinusne) oblike izhodne napetosti uporabljajo nizkopasovni *LC-*filtri.

V drugem primeru enosmerno napetost na vhodu razsmernika prav tako dobimo tudi z usmerjanjem in ustreznim filtriranjem. Za regulacijo hitrosti izmeničnih motornih pogonov pa običajno potrebujemo močnostni izmenični trifazni napetostni ali tokovni vir s spremenljivo frekvenco in spremenljivo izhodno napetostjo. Zaradi spremenljive frekvence je uporaba pasivnih *LC-*filtrov neprimerna, saj se frekvenca izhodne napetosti nenehno spreminja. Zaradi tega so se razvili različni modulacijski postopki in vsak izmed njih ima svoje značilnosti: blokovna modulacija, pulznoširinska modulacija, vektorska modulacija, izločanje harmonikov... Pri tej vaji bomo uporabili t.i. blokovno modulacijo v šestih korakih oz. šestkoračni algoritem.

Primer trifaznega napetostnega razsmernika prikazuje Slika 15. Sestavljajo ga tri polmostične veje in na izhodu ima priključeno ohmsko breme. Za varno in zanesljivo delovanje razsmernika je potrebna ustrezna strategija proženja stikal (oz. modulacija), kjer pa moramo preprečiti hkratno prevajanje obeh stikal ene veje v mostičnem vezju.

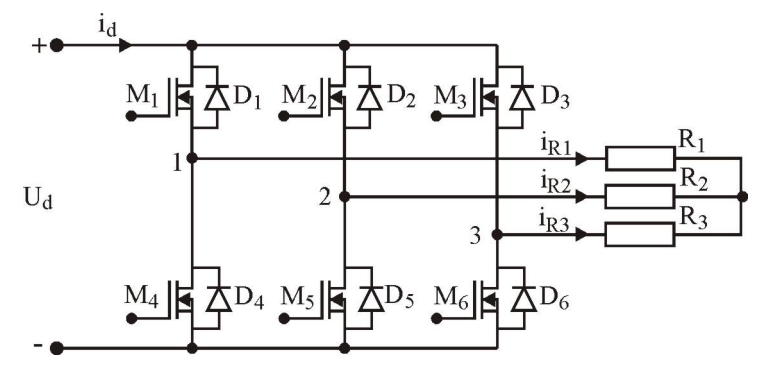

Slika 15: Trifazni napetostni razsmernik.

Izvedbo močnostnega dela trifaznega napetostnega razsmernika, breme in modulator prikazuje Slika 16. Opazimo lahko, da potrebuje modulator za delovanje enosmerno napetost 12 V (U<sub>Bat</sub>), ki pa jo moramo hkrati zagotoviti tudi na razsmerniku za krmilna vezja (driverji oz. prožilne stopnje) vseh močnostnih tranzistorjev. Krmilne signale  $M_1$  do  $M_6$  dovajamo iz modulatorja v močnostni del razsmernik z ustreznim povezovalnim kablom. Vsi krmilni signali so za meritve z osciloskopom seveda dostopni tudi na karti (puše M<sub>1</sub>-M<sub>6</sub>).

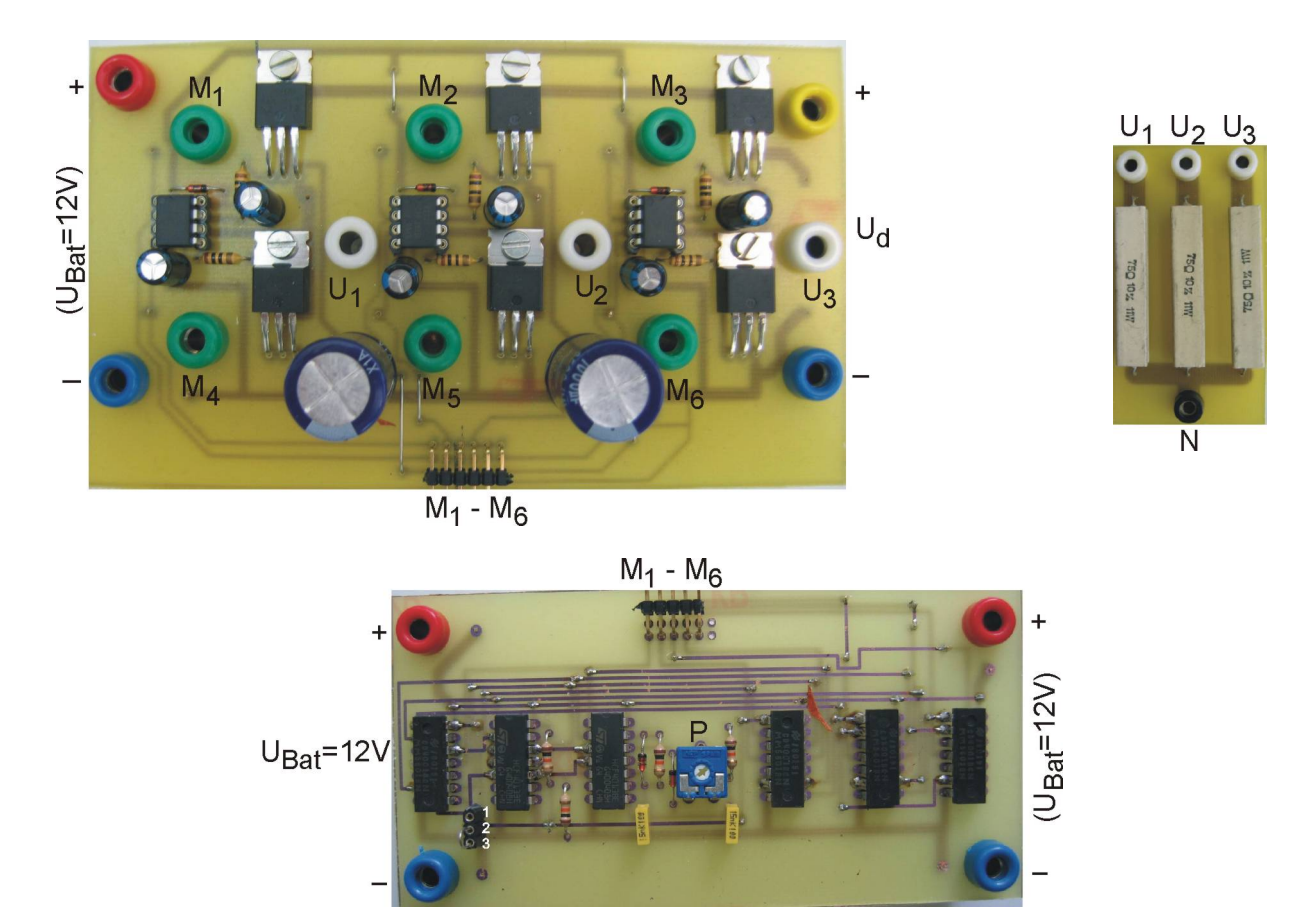

Slika 16: Izvedba in priključitev trifaznega razsmernika in bremena ter šestkoračnega modulatorja.

Frekvenco izhodnega signala šestkoračnega modulatorja lahko v omejenem območju nastavljate s potenciometrom P kot kaže Slika 16. S premoščanjem priključkov 1 in 2 na Slika 16 lahko izberete kot prevajanja posameznega tranzistorja γ **= 180o** (Slika 17) oz. s povezavo 2 in 3 kot prevajanja γ **= 120o** (Slika 18). Seveda velja še, da so krmilni signali spodnjih treh tranzistorjev v vejah negacija zgornjih treh krmilnih signalov, ki pa morajo biti hkrati tudi galvansko ločeni z ustreznim krmilnim vezjem, saj zgornji tranzistorji niso vezani proti masi.

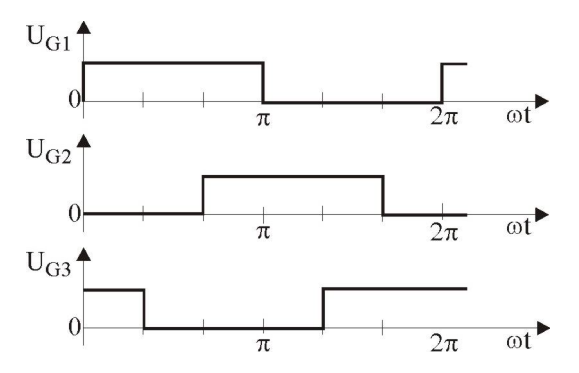

Slika 17: Krmilni signali zgornjih tranzistorjev pri  $\gamma_1 = 180^\circ$ .

## *Meritev krmilnih signalov šestkoračnega algoritma pri kotu proženja* <sup>γ</sup> *= 180<sup>o</sup>*

Za pravilno delovanje modulatorja pri kotu proženja γ **= 180o** moramo zagotoviti ustrezno napajalno napetost  $(\underline{U}_{\text{Bat}} = 12 \text{ V}$  in ustrezno postavitev premostitve priključkov 1 in 2, kot prikazuje Slika 16), obenem pa to napetost potrebujejo za delovanje tudi krmilna vezja vseh šestih MOSFET tranzistorjev. Obenem lahko priključimo trifazno ohmsko breme na izhod razsmernika (glej Slika 16). S pomočjo potenciometra P nastavite ustrezno frekvenco izhodnega signala in z osciloskopom posnamite vseh šest krmilnih signalov po vrsti (M<sup>1</sup> do M6). Primerjajte rezultate meritev s tistimi, ki jih prikazuje Slika 17, ter svoje ugotovitve in primerjave strnite spodaj.

(Tukaj lahko priložite ustrezno pomanjšane slike meritev krmilnih signalov!)

Komentar:

#### *Meritev izhodne napetosti razsmernika pri kotu proženja* <sup>γ</sup> *= 180<sup>o</sup>*

Po uspešno izmerjenih krmilnih signalih lahko priključimo enosmerno napajanje močnostnega dela razsmernika. Zaradi varnosti bomo nastavili napetost enosmerne zbiralke na  $U_d = 20$  V. Pri meritvi časovnih potekov izhodnih napetosti (fazne u<sub>1N</sub> in medfazne u<sub>12</sub>) z osciloskopom moramo biti pazljivi na to, da s skupno maso osciloskopa ne naredimo kratkega stika! V ta namen uporabite napetostne diferenčne sonde, ki omogočajo oz. zagotavljajo galvansko ločitev obeh vhodov osciloskopa. Na podlagi izmerjenih krmilnih signalov lahko sedaj na medfazni napetosti za vsak 60° segment od 1 do 6 znotaj ene periode signala določite tudi, kateri tranzistorji so takrat aktivni. Primerjajte izmerjene rezultate s teoretičnimi.

(Tukaj lahko priložite ustrezno pomanjšane slike meritev izhodnih napetosti!)

Komentar:

Na podlagi časovnega poteka izmerjene medfazne napetosti lahko s pomočjo učbenika [2] izračunate efektivno vrednost izhodne napetosti pri kotu proženja  $\gamma = 180^\circ$ :

 $U_{12*ef}*$  =

Prav tako lahko posnete napetosti z osciloskopa shranite v ustreznem formatu (uporabite imena datotek **»Uf\_180.csv«** in **»Umf\_180.csv«**), na delovni direktorij Matlaba ter s pomočjo pripravljene datoteke **»Inv3F\_FFT.m«** izvedete harmonsko analizo signalov. Sedaj lahko s pomočjo Matlaba iz koeficientov Fourierjeve vrste izračunate tudi efektivno vrednost prvega harmonika v medfazni napetosti in rezultat primerjate z izračunano vrednostjo v [3]:

 $U_{12ef,1} =$ 

(Tukaj lahko priložite ustrezno pomanjšane slike meritev izhodnih napetosti in harmonskih spektrov!)

Komentar:

*Meritev krmilnih signalov šestkoračnega algoritma pri kotu proženja* <sup>γ</sup> *= 120<sup>o</sup>*

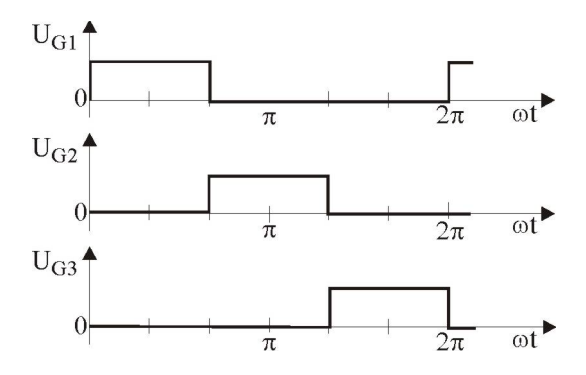

Slika 18: Prožilni signali zgornjih tranzistorjev pri  $\gamma = 120^\circ$ .

Za pravilno delovanje modulatorja pri kotu proženja γ **= 120o** moramo zagotoviti ustrezno postavitev premostitve priključkov 2 in 3 (napajalna napetost U<sub>Bat</sub> = 12 V). Z osciloskopom posnamite vseh šest krmilnih signalov po vrsti (M<sup>1</sup> do M6) in primerjajte rezultate meritev s tistimi, kot jih kaže Slika 18, ter svoje ugotovitve in primerjave strnite spodaj.

(Tukaj lahko priložite ustrezno pomanjšane slike meritev krmilnih signalov!)

Komentar:

*Meritev izhodne napetosti razsmernika pri kotu proženja* <sup>γ</sup> *= 120<sup>o</sup>*

Po uspešno izmerjenih krmilnih signalih lahko priključimo enosmerno napajanje močnostnega dela razsmernika U<sub>d</sub> = 20 V. Pri meritvi časovnih potekov izhodnih napetosti (fazne u<sub>1N</sub> in medfazne u<sub>12</sub>) z osciloskopom zopet uporabite napetostne diferenčne sonde, ki nam omogočajo galvansko ločitev obeh vhodov osciloskopa. Na podlagi izmerjenih krmilnih signalov lahko sedaj na medfazni napetosti za vsak segment od 1 do 6 določite tudi, kateri tranzistorji so takrat aktivni. Primerjajte izmerjene rezultate s teoretičnimi.

(Tukaj lahko priložite ustrezno pomanjšane slike meritev izhodnih napetosti!)

Komentar:

Na podlagi časovnega poteka izmerjene medfazne napetosti lahko s pomočjo [3] izračunate efektivno vrednost izhodne napetosti pri kotu proženja  $\gamma = 120^\circ$ :

## $U_{12ef} =$

Prav tako lahko posnete napetosti z osciloskopa shranite v ustreznem formatu (uporabite imena datotek **»Uf\_120.csv«** in **»Umf\_120.csv«**) na delovni direktorij Matlaba ter s pomočjo pripravljene datoteke **»Inv3F\_FFT.m«** izvedete harmonsko analizo signalov. Sedaj lahko s pomočjo Matlaba iz koeficientov Fourierjeve vrste izračunate tudi efektivno vrednost prvega harmonika v medfazni napetosti in rezultat primerjate z izračunano vrednostjo v [3]:

 $U_{12ef,1} =$ 

(Tukaj lahko priložite ustrezno pomanjšane slike meritev izhodnih napetosti in harmonskih spektrov!)

Komentar:

Ime in priimek: Datum:

*Potrjujem, da sem poročilo o vajah napisal samostojno!*

# **VAJA 4**

## *SIMULACIJA IN MERITVE ENOFAZNEGA NAPETOSTNEGA RAZSMERNIKA S SINUSNO TRIKOTNO MODULACIJO: DVONIVOJSKI IZHOD*

Pri vaji 1C ste se seznanili z delovanjem enofaznega in trifaznega napetostnega razsmernika s sinusno trikotno modulacijo. S pomočjo simulacij ste spoznali delovanje modulatorja in princip proženja tranzistorjev v razsmerniku, ki generira na izhodu izmenično napetost. S harmonsko analizo ste ugotavljali vpliv stopnje modulacije in sicer odvisnost amplitude prvega harmonika od modulacijskega indeksa m<sub>I</sub>.

Pri tej vaji bomo trifazno mostično vezje prožili kot **enofazni mostični razsmernik** (prikazuje ga Slika 19) – t.j. uporabili bomo samo prvi dve veji mostiča (oz. samo prve štiri tranzistorje).

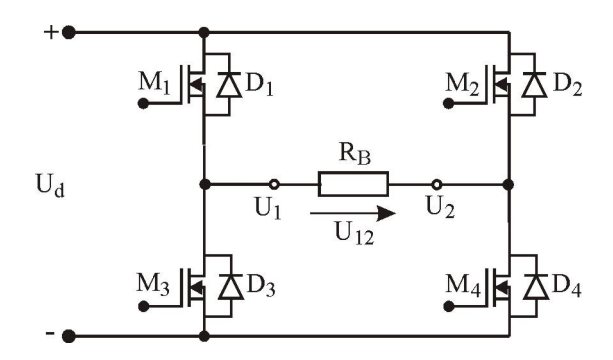

Slika 19: Enofazni napetostni razsmernik.

Če z ustreznim modulatorjem generiramo prožilne pulze za tranzistorje v dveh vejah (za tranzistoje  $M_1, M_2$ , M3 in M4) ter vežemo breme med priključkoma 1 in 2, deluje vezje kot enofazni tranzistorski razsmernik v mostični vezavi, na izhodu pa lahko generira dvonivojsko- oz. trinivojsko izmenično napetost. Pri tej vaji bodo tranzistorji proženi na način, da bo na izhodu generirana dvonivojska izmenična napetost  $(+U_d \text{ in } -U_d)$ .

Pri vaji 1C smo si delovanje enofaznega razsmernika in generiranje prožilnih pulzov ogledali za polmostično vezavo, ki jo prikazuje Slika 20 (glej učbenik [2]). Oblika napetosti na bremenu je seveda odvisna od načina proženja stikal, ki mora biti nujno zasnovan tako, da stikali nikoli ne prevajata hkrati.

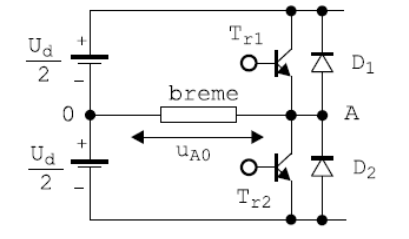

Slika 20: Polmostična vezava enofaznega razsmernika.

Pri vaji 1C smo izvedli analizo delovanja polmostičnega razsmernika s pomočjo uvedbe stikalnih funkcij za primer unipolarnega sinusno trikotnega modulatorja, kar je natančno opisano v učbeniku [2]. Prožilna signala pa lahko tvorimo tudi za primer bipolarne izvedbe sinusno trikotnega modulatorja, kjer se signali generirajo na osnovi primerjave signala trikotne napetosti ( $U_{\text{trikmin}}$ = -1V in  $U_{\text{trikmax}}$ = 1V) in stikalne funkcije, ki je tokrat čiste sinusne oblike kot kaže Slika 21.

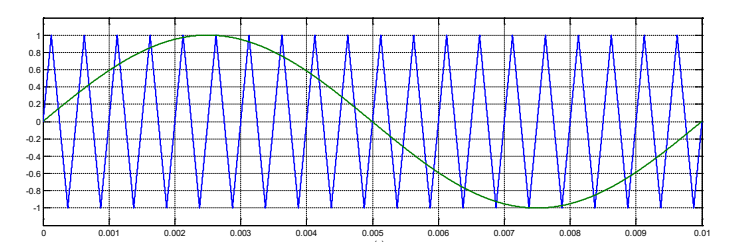

Slika 21: Primerjava trikotne napetosti s stikalno funkcijo.

Razmerje amplitud sinusne in trikotne napetosti predstavlja modulacijski indeks  $m_i = \hat{U}_{SN}/\hat{U}_{TRK}$ , ki lahko v primeru bipolarne izvedbe modulatorja zavzame vrednosti med 0 in 1 ( $m<sub>I</sub> \in [0,1]$ ) oz. več kot 1 v primeru nadmodulacije. Kot že vemo, izbira modulacijskega indeksa *m<sup>I</sup>* vpliva na amplitudo osnovnega harmonika izhodne napetosti.

## *A) Simulacija delovanja sinusne trikotne modulacije za enofazni mostični razsmernik*

Na moodlu lahko pri vaji 1 najdete datoteke, s pomočjo katerih smo že simulirali in analizirali delovanje unipolarnega sinusno trikotnega modulatorja. Simulacijski model modulatorja je prikazan na Slika 22. V Simulinku modelu modulatorja uporabite iz knjižnice »Sources« blok »**repeating sequence**« za namen generiranja bipolarne trikotne napetosti od -1 do +1 s frekvenco 2 kHz, ki jo je potrebno primerjati s sinusno napetostjo frekvence 100 Hz (seveda ustrezno popravite zapis za stikalno funkcijo znotraj bloka »modulator\_1f«). Model polmostičnega razsmernika razširite še za eno vejo (bodite pozorni na izhod in proženje druge veje) in zgradite enofazni mostični razsmernik s sinusno trikotno modulacijo in izračunajte izhodno napetost razsmernika  $U_{AB}$ .

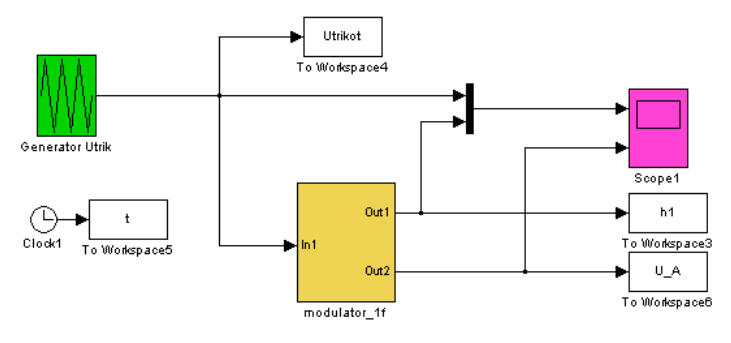

Slika 22: Simulacijski model modulatorja za enofazni polmostični razsmernik.

Zgrajen model mostičnega enofaznega razsmernika simulirajte pri vrednosti modulacijskega indeksa  $m<sub>I</sub> = 1$ (ki ga lahko nastavite v lastnostih modela - Model Properties), rezultate simulacije si lahko ogledate na osciloskopuu *Scope1* ali pa si jih izrišete s pomočjo datoteke *risi\_sin\_trikot\_mod\_1f.m*, ki jo ustrezno priredite glede na uporabljene spremenljivke v novem vezju.

(tukaj shranite rezultate simulacij)

Komentar:

## *B) Meritve enofaznega mostičnega razsmernika s sinusno trikotno modulacijo*

Izvedbo močnostnega enofaznega mostičnega razsmernika in ohmskega bremena kaže Slika 23, kjer bomo od šestih tranzistorjev v trifazni strukturi uporabili samo štiri. Za galvansko ločeno proženje zgornjih dveh tranzistorjev (M<sup>1</sup> in M2) so potrebna posebna krmilna vezja, ki za delovanje potrebujejo napajalno napetost UBat = 12 V. V prvem delu vaje boste z osciloskopom pomerili samo krmilne pulze za vse štiri tranzistorje, zato takrat močnostnega dela ( $U_d = 20$  V) še ne priključujte!

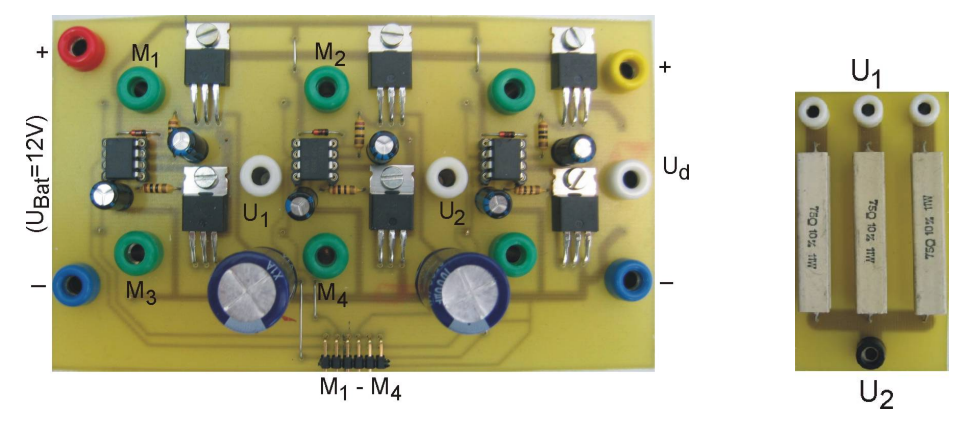

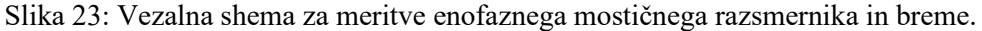

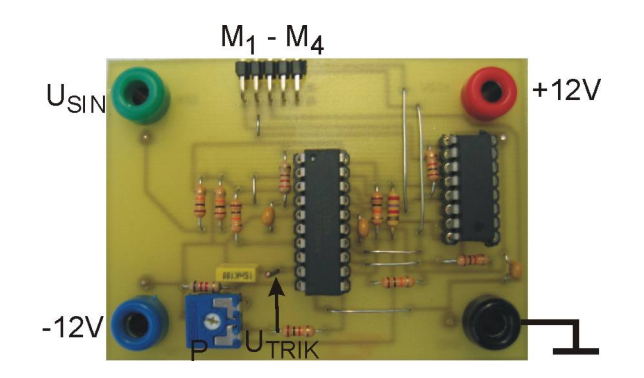

Slika 24: Sinusno trikotni modulator za enofazni mostični razsmernik z dvonivojskim izhodom.

Za pravilno delovanje potrebuje modulator (Slika 24) ustrezni napajalni napetosti (+12 V in -12 V – pazite na polariteto!) in referenčni sinusni signal U<sub>SIN</sub> frekvence 100 Hz ter amplitude 3 V (dobite ga iz funkcijskega generatorja v merilni mizi). Takoj po priklopu napajalnih napetosti za signalni del lahko pričnete z opravljanjem meritev in analizo rezultatov: najprej z osciloskopom posnamite trikotno napetost (priključek UTRIK kot kaže Slika 24) in nastavite s pomočjo potenciometra P njeno frekvenco na 2 kHz! Odčitajte amplitudo trikotne napetosti, ki jo potrebujemo za izračun modulacijskega indeksa *mI*. Prenesite izmerjeni signal prožilne napetosti prvega tranzistorja  $M_1$  s pomočjo programa HMExplorer v ustrezni obliki pod imenom »**U1f\_mi.csv**« v delovno mapo Matlaba in s pomočjo datoteke »**Inv1F\_FFT\_csv.m**« izračunajte njegov harmonski spekter (popravite ustrezne oznake osi).

(tukaj shranite rezultate meritev prožilnih signalov in harmonsko analizo)

## Komentar:

Sedaj lahko priključite tudi močnostni del napajanja ( $U_d = 20$  V na Slika 23), izhodno napetost pa posnamite s pomočjo napetostne diferenčne sonde in jo shranite pod imenom »**U1f\_mi\_1.csv**«. Ker boste izrisali graf, ki kaže odvisnost amplitude prvega harmonika izhodne napetosti od modulacijskega indeksa, po prvi meritvi pri *m<sup>I</sup>* = 1 obdržite vrednost prvega harmonika tako, da komentirate vrstico pri prirejanju vrednosti spremenljivke **max1.** Pri preostalih modulacijskih indeksih si je namreč potrebno ogledati normirano vrednost prvega harmonika, pri čemer je le-ta normirana glede na vrednost prvega harmonika pri  $m<sub>I</sub> = 1$ . Sedaj lahko ponovite meritve izhodnih napetosti pri različnih vrednostih modulacijskega indeksa  $m_l = \hat{U}_{SW}/\hat{U}_{TRIK}$ , zato amplitude sinusne napetosti U<sub>SIN</sub> nastavite še na 1 V, 2 V in 4 V! Iz posnetih potekov in izračunanih spektrov odčitajte vrednosti prvih harmonikov, jih zapišite v tabelo in izrišite graf.

(tukaj shranite rezultate meritev izhodne napetosti in harmonsko analizo ter narišite graf)

Komentar:

Ime in priimek: Datum:

*Potrjujem, da sem poročilo o vajah napisal samostojno!*

## **VAJA 5**

## *SIMULACIJA IN MERITVE ENOFAZNEGA NAPETOSTNEGA RAZSMERNIKA S SINUSNO TRIKOTNO MODULACIJO: TRINIVOJSKI IZHOD*

Pri vaji 1C in vaji 4 ste se seznanili z delovanjem enofaznega in trifaznega napetostnega razsmernika s unipolarno in bipolarno sinusno trikotno modulacijo. S pomočjo simulacij in meritev ste spoznali delovanje modulatorja in princip proženja tranzistorjev v razsmerniku, ki generira na izhodu izmenično napetost. S harmonsko analizo ste ugotavljali vpliv stopnje modulacije: odvisnost amplitude prvega harmonika od modulacijskega indeksa m<sub>I</sub>.

V tej vaji bo znova trifazno mostično vezje proženo kot **enofazni mostični razsmernik** (prikazuje ga Slika 25). Torej uporabljeni bosta samo prvi dve veji mostiča (oz. samo prvi štirje tranzistorji).

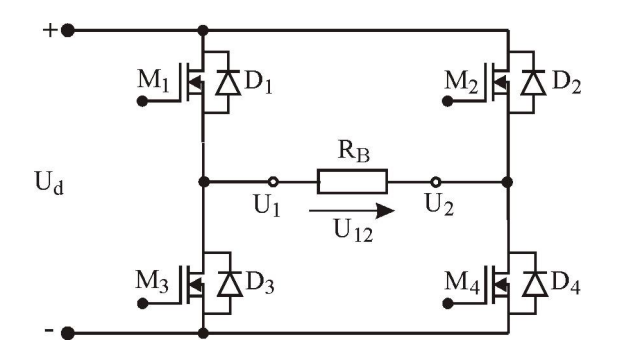

Slika 25: Enofazni napetostni razsmernik.

Če se z ustreznim modulatorjem generirajo prožilni pulzi za tranzistorje v dveh vejah (za tranzistoje  $M_1, M_2$ , M3 in M4) ter veže breme med priključkoma 1 in 2, deluje vezje kot enofazni tranzistorski razsmernik v mostični vezavi, na izhodu pa lahko v odvisnosti od načina proženja tranzistorjev generira dvonivojsko- oz. trinivojsko izmenično napetost. Za razliko od vaje 4, kjer so bili tranizistorji proženi na način, da je bila izhodna napetost dvonivojska, bodo v tej vaji prožilni pulzi generirani na način, da bo na izhodu razsmernika generirana trinivojska izmenična napetost (med + $U_d$ , 0 in – $U_d$ ).

Znova bo delovanje enofaznega razsmernika obravnavano kot delovanje dveh dvonivojskih polmostičnih vezav, ki ju prikazuje Slika 26 (glej učbenik [2]). Oblika napetosti na bremenu je seveda odvisna od načina proženja stikal, ki pa mora biti nujno zasnovano tako, da stikali nikoli ne prevajata hkrati.

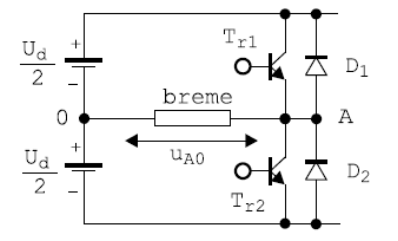

Slika 26: Polmostična vezava enofaznega razsmernika.

Prožilna signala za prvo polmostično vezavo tvorimo v bipolarni izvedbi modulatorja, kjer se signali generirajo na osnovi primerjave signala trikotne napetosti in stikalne funkcije, ki je tokrat čiste cosinusne oblike (glej prvi graf ), za drugo polmostično vezavo pa je stikalna funkcija prav tako cosinusne oblike, vendar je zakasnjena za 180° kot kaže Slika 27, kjer tretji graf prikazuje trinivojsko obliko napetosti u<sub>AB</sub>, ki je izhodna napetost mostične vezave enofaznega razsmernika.

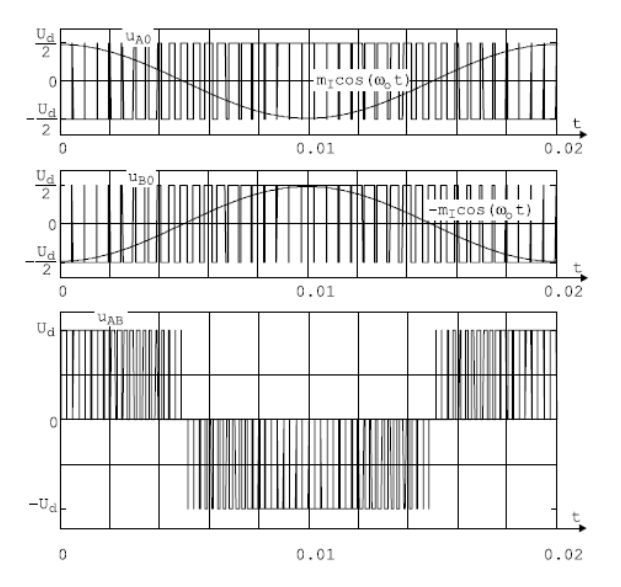

Slika 27: Potek stikalnih funkcij in izhodnih napetosti.

Pri tej izvedbi modulatorja posamezno polmostično vezje deluje s polovično stikalno frekvenco glede na frekvenco oz. število pulzov v obliki izhodne napetosti pretvornika. Torej, če uporabimo pri trinivojski modulaciji enako stikalno frekvenco (frekvenco trikotne napetosti) kot pri dvonivojski modulaciji, bomo na bremenu dobili spektralne črte višjih harmonikov pri dvojni vrednosti stikalne frekvence in vseh njenih sodih večkratnikih.

Razmerje amplitud cosinusne in trikotne napetosti predstavlja modulacijski indeks  $m_l = \hat{U}_{COS}/\hat{U}_{TRIK}$ , ki lahko zavzame vrednosti med 0 in 1 ( $m_I \in [0,1]$ ) oz. več kot 1 v primeru nadmodulacije. Kot že vemo, izbira modulacijskega indeksa *m<sup>I</sup>* vpliva na amplitudo osnovnega harmonika izhodne napetosti.

## *A) Simulacija delovanja sinusne trikotne modulacije za enofazni mostični razsmernik s trinivojskim izhodom*

Na moodlu lahko v vaji 1 najdete datoteke, s pomočjo katerih smo že simulirali in analizirali delovanje unipolarnega in bipolarnega sinusno trikotnega modulatorja (vaja 4). Simulacijski model modulatorja prikazuje Slika 28. Za generiranje prožilnih signalov, ki zagotavljajo trinivojsko izhodno napetost, v Simulinku uporabite iz knjižnice blok »**repeating sequence**«, ki bo generiral bipolarno trikotno napetost od -1 do +1 s frekvenco 2 kHz in jo primerjal z ustrezno stikalno funkcijo, ki je pri tej modulaciji cosinusne oblike in frekvence 100 Hz (seveda ustrezno popravite zapis za stikalno funkcijo znotraj bloka »modulator\_1f«). Model polmostičnega razsmernika razširite še za eno vejo (bodite pozorni na izhod in proženje druge veje) in tako zgradite enofazni mostični razsmernik s sinusno (cosinusno) trikotno modulacijo in trinivojsko izhodno napetostjo U<sub>AB</sub>.

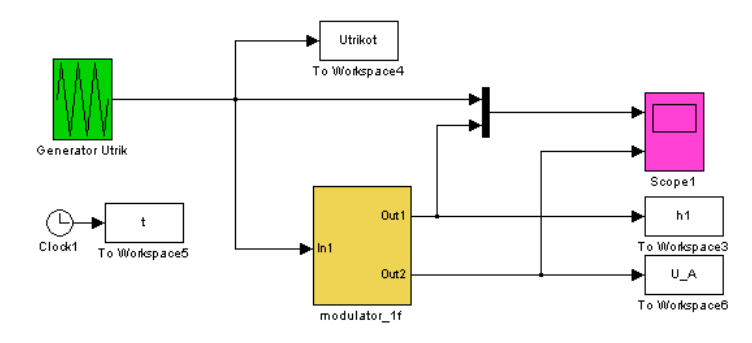

Slika 28: Simulacijski model modulatorja za enofazni polmostični razsmernik.

Zgrajen model mostičnega enofaznega razsmernika simulirajte pri vrednosti modulacijskega indeksa  $m<sub>i</sub> = 1$ (ki ga lahko nastavite v lastnostih modela - Model Properties), rezultate simulacije si lahko ogledate na osciloskopu ali pa jih izrišete s pomočjo datoteke *risi\_sin\_trikot\_mod\_1f.m* (vaja 1), ki jo ustrezno priredite glede na uporabljene spremenljivke v novem vezju. S pomočjo te datoteke izrišete tudi spekter izhodne napetosti  $U_{AB}$ .

(tukaj shranite rezultate simulacij)

Na osnovi primerjave spektrov za dvonivojski (vaja 4) in trinivojski izhod komentirajte oz. primerjajte amplitude višjih harmonikov. Komentirajte zakaj je spekter pri trinivojskem signalu ugodnejši od spektra pri dvonivojskem signalu.

Komentar:

#### *B) Meritve enofaznega mostičnega razsmernika s sinusno trikotno modulacijo: trinivojski izhod*

Izvedbo močnostnega enofaznega mostičnega razsmernika in bremena kaže Slika 29. V trifazni razsmerniški strukturi bodo znova od šestih tranzistorjev uporabljeni samo štirje (označeni kot M1, M2, M3 in M4). Za galvansko ločeno proženje zgornjih dveh tranzistorjev  $(M_1 \text{ in } M_2)$  potrebujemo posebna krmilna vezja, ki so napajana z napetostjo +12 V. V prvem delu vaje boste z osciloskopom pomerili samo krmilne pulze za vse štiri tranzistorje in stikalne funkcije (trikotno napetost in sinusna referenčna signala), zato takrat močnostnega dela ( $U_d = 20$  V) še ne priključujete!

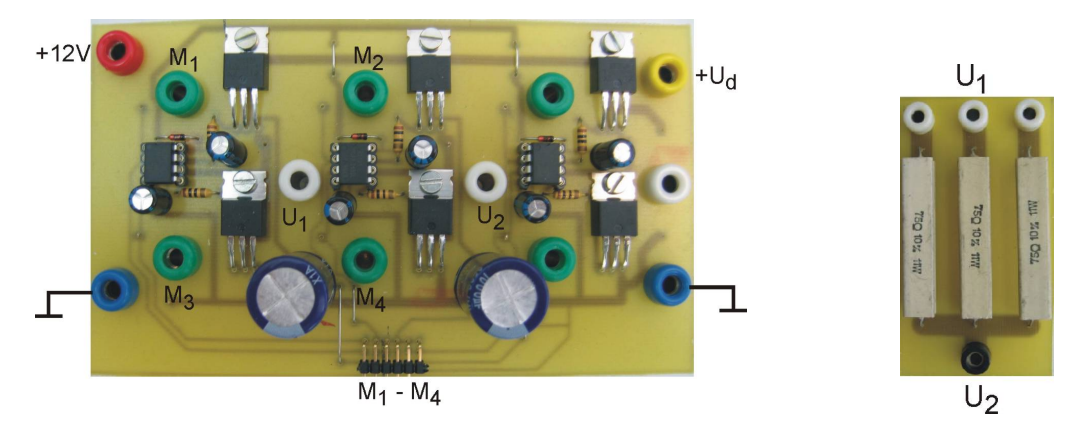

Slika 29: Vezalna shema za meritve enofaznega mostičnega razsmernika in breme.

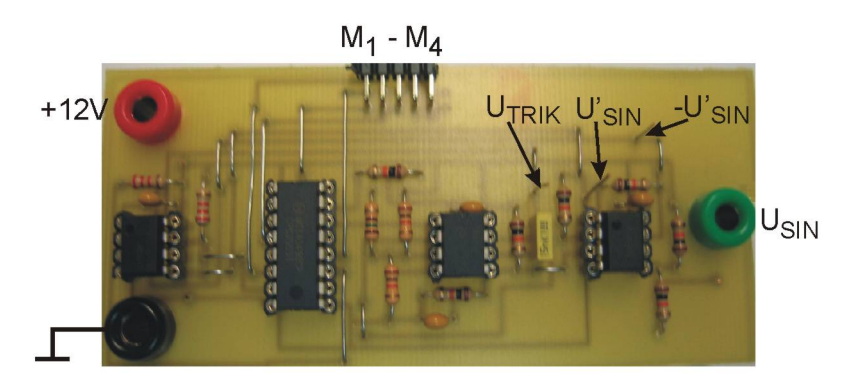

Slika 30: Sinusno trikotni modulator za enofazni mostični razsmernik s trinivojskim izhodom.

Za pravilno delovanje je potrebno modulator napajati (Slika 30) z ustrezno napajalno napetost +12 V (pazite na polariteto!) in dodatno priključiti referenčni sinusni signal (stikalna funkcija) U<sub>SIN</sub> frekvence 100 Hz amplitude 7 V (dobite ga iz funkcijskega generatorja v merilni mizi). Takoj po priklopu napajalnih napetosti na modulator in signalni del razsmerniškega vezja lahko pričnete z opravljanjem meritev in analizo rezultatov: najprej z osciloskopom posnamite trikotno napetost in obe sinusni stikalni funkciji (priključki  $U_{TRIK}$ ,  $U'_{SN}$  in  $-U'_{SN}$  na Sliki 30) in izmerite frekvenco  $U_{TRIK}$  (pomemben podatek za harmonsko analizo!). Ker so vsi signali ustrezno premaknjeni (off-set), boste amplitudo sinusnega signala raje nastavljali v originalni obliki (le-ta je potrebna za izračun modulacijskega indeksa *mI*). Prav tako posnamite krmilne signale na vseh štirih tranzistorjih ( $M_1$  do  $M_4$ ) in jih dokumentirajte s pomočjo programa HMExplorer.

(tukaj shranite rezultate meritev prožilnih signalov in stikalnih funkcij)

Komentar:

Sedaj lahko priključite tudi močnostni del napajanja ( $U_d = 20$  V kot prikazuje Slika 29), izhodno napetost pa posnamite s pomočjo napetostne diferenčne sonde in jo shranite pod imenom »**Uizh\_3niv7.csv**«. Ker boste izrisali graf, ki kaže odvisnost amplitude prvega harmonika od modulacijskega indeksa, po prvi meritvi pri *m*<sub>*I*</sub> = 1, obdržite vrednost prvega harmonika tako, da komentirate vrstico pri prirejanju vrednosti spremenljivke **max1.** Pri preostalih modulacijskih indeksih si je namreč potrebno ogledati normirano vrednost prvega harmonika glede na vrednost prvega harmonika pri  $m<sub>I</sub> = 1$ . Sedaj lahko ponovite meritve izhodnih napetosti pri različnih vrednostih modulacijskega indeksa  $m_l = \hat{U}_{SN}/\hat{U}_{TRK}$ , zato amplitude sinusne napetosti U<sub>SIN</sub> nastavite še na 3.5 V, 8 V, 9 V in 10 V! Iz posnetih potekov in izračunanih spektrov odčitajte vrednosti prvih harmonikov, jih zapišite v tabelo in izrišite graf.

(tukaj shranite rezultate meritev izhodne napetosti in harmonsko analizo ter narišite graf)

Komentar: